#### **DAFTAR PUSTAKA**

- [1] V. Vandila, "Implementasi Segmentasi Hsv Dan Fuzzy Logic Controller Pada Kontrol Pergerakan Troli Pengikut Otomatis," pp. 1–5, 2017.
- [2] F. I. Pasaribu and S. Yogen, "Perancangan Prototype Troli Pengangkut Barang Otomatis Mengikuti Pergerakan Manusia," *RELE (Rekayasa Elektr. dan Energi) J. Tek. Elektro*, vol. 1, no. 2, pp. 82–92, 2019, doi: 10.30596/rele.v1i2.3011.
- [3] R. Kurniawan, T. Winarno, and S. Nurcahyo, "Implementasi Kontrol PID pada Object Tracking Robot Menggunakan Sensor Kamera PIXY CMUCAM5," *J. Elektron. dan Otomasi Ind.*, vol. 4, no. 2, p. 10, 2020, doi: 10.33795/elkolind.v4i2.109.
- [4] S. Muharom, S. Asnawi, and A. Bachri, "Robot Pengikut Target Berdasarkan Bentuk dan Warna Menggunakan Metode HSV Untuk Aplikasi Assistant Robot," *JE-Unisla*, vol. 6, no. 1, p. 415, 2021, doi: 10.30736/je.v6i1.571.
- [5] A. Nur, F. Mappasaile, T. Z. Muttaqien, and Y. Pujiraharjo, "Perancangan Troli Belanja Dengan Sekat Barang Belanjaan ( Studi Kasus : Transmart Carrefour Buah Batu Bandung ) Shopping Trolley Design With Groceries Partition ( Case Study : Transmart Carrefour Buah Batu Bandung )," vol. 7, no. 2, pp. 5634–5641, 2020.
- [6] F. G. Becker *et al.*, "Buku Ajar Pengolahan Citra," *Syria Stud.*, vol. 7, no. 1, pp. 37–72, 2015, [Online]. Available: https://www.researchgate.net/publication/269107473\_What\_is governance/link/548173090cf22525dcb61443/download%0Ahtt p://www.econ.upf.edu/~reynal/Civilwars\_12December2010.pdf %0Ahttps://thinkasia.org/handle/11540/8282%0Ahttps://www.js tor.org/stable/41857625.
- [7] A. Kadir and A. Susanto, *Teori dan Aplikasi Pengolahan Citra Digital*. Yogyakarta: CV. ANDI OFFSET, 2013.
- [8] D. Richard, "Keywords : Robotino , HSV Color Filtering , Metode Template Matching pixel dalam array dua dimensi . Citra jenis ini disebut citra citra dibentuk bitmap yang oleh atau citra adalah raster . Jenis citrayang kedua geometri dan matematika . Jenis citra ini d," pp. 1–8.
- [9] S. N. AZIZ, *RANCANG BANGUN SLIDER OTOMATIS UNTUK KAMERA DAN SMARTPHONE MENGGUNAKAN METODE FACE TRACKING BERBASIS RASPBERRY PI*. Cilacap, 2021.
- [10] P. D. Mada Sanjaya W. S., *Membuat Robot Menggunakan Raspberry Pi + Pemrograman Phyton*. Yogyakarta: Penerbit ANDI, 2019.
- [11] Rs-Components, "Datasheet Raspberry Pi Model B," *Raspberrypi.Org*, no. June, p. 1, 2019, [Online]. Available: https://datasheets.raspberrypi.org.
- [12] C. A. Nussy and R. Hartono, "Automatic Trolley Robot Customer Follower Based on Ima1. Nussy CA, Hartono R. Automatic Trolley Robot Customer Follower Based on Image Processing. Telekontran J Ilm Telekomun Kendali dan Elektron Terap. 2018;6(2):68-79. doi:10.34010/telekontran.v6i2.3801g," *Telekontran J. Ilm. Telekomun. Kendali dan Elektron. Terap.*, vol. 6, no. 2, pp. 68–79, 2018.
- [13] M. Ilmiah, "Teknologi elektro," vol. 14, no. 1, 2015.
- [14] H. Firdaus, "Rancang Bangun Penggerak Pintupagar Geser Menggunakan 12 Volt Direct Current (Dc) Power Window Motor Gear," *Hendra Firdaus*, vol. 59, no. Dc.
- [15] R. Rittenberry, "Hands-on technology User Guide BTS7960 High Current 43A H-Bridge Motor Driver," *Www.Handsontec.Com*, p. 9, 2016, [Online].
- [16] Duini Magic, "5A DC to DC CC CV Power Converter Step Down Module XL4015."
- [17] Hestylesta, "Penyiraman Tanaman Otomatis Dengan Mikrokontroler Arduino Mega," no. September 2015, pp. 6–26, 2009.
- [18] A. G. Arizal, *Prototipe Mesin Perontok Padi Tenaga Surya Berbasis Arduino Mega 2560 Arduino Mega 2560 Based Solar Rice Thresher Machine Prototype*. Cilacap, 2021.

#### **LAMPIRAN A**

Listing Program Arduino

```
//servo
#include <Servo.h>
Servo servo;
//serial
#include <ArduinoJson.h>
DynamicJsonDocument doc(1024);
//motor
const int pinMotor[4] = \{2, 3, 4, 5\};//lcd
#include <LiquidCrystal_I2C.h>
LiquidCrystal I2C lcd(0x27, 20, 4);
\frac{1}{\ln s}#include <Ultrasonic.h>
Ultrasonic ultrasonicA(24, 26);
Ultrasonic ultrasonicB(28, 30);
Ultrasonic ultrasonicC(32, 34);
const int width = 1280:
float servoPos = 90:
int maxPwm = 200:
void setup() {
  //serial
  Serial.begin(9600);
  //servo
 servo.attach(6);
  //motor
 for (int i = 0; i < 4; i++) {
   pinMode(pinMotor[i], OUTPUT);
  }
 //lcd
  lcd.begin();
  lcd.backlight();
  lcd.clear();
  //button
  pinMode(22, INPUT_PULLUP);
```

```
 pinMode(23, INPUT_PULLUP);
}
float offset;
String target;
float p;
int pwm1;
int pwm2;
bool stts = false:
long lastShow = 0;
int usA, usB, usC;
void loop() {
 usA = ultrasonic A.read);
 usB = ultrasonicB.read():
 usC = ultrasonicC.read();if (!digitalRead(22)) {
   Serial.println('1');
   while (!digitalRead(22)) {
    delay(100); }
  }
  if (!digitalRead(23)) {
  stts = !stts:
  show():
   analogWrite(pinMotor[0], 0);
   analogWrite(pinMotor[1], 0);
   analogWrite(pinMotor[2], 0);
   analogWrite(pinMotor[3], 0);
   while (!digitalRead(23)) {
     delay(100);
   }
  }
 if (millis() > lastShow + 1000) {
  lastShow = millis;
  show():
  }
}
```

```
void show() {
  lcd.setCursor(0, 0);
 if (offset == 0) {
   lcd.print("Tidak Terdeteksi");
  }
  else {
   lcd.print("Terdeteksi ");
  }
  lcd.setCursor(0, 1);
  lcd.print("target: ");
  lcd.setCursor(0, 1);
  lcd.print("target: " + doc["target"].as<String>());
  lcd.setCursor(0, 2);
  lcd.print("us : ");
  lcd.setCursor(0, 2);
 lcd.print("us : " + String(usA) + "," + String(usB) + "," +
String(usC));
  lcd.setCursor(0, 3);
  lcd.print("status: ");
  lcd.setCursor(0, 3);
  lcd.print("status: " + String(stts));
  lcd.print(" ");
  lcd.print(pwm1);
  lcd.print(",");
  lcd.print(pwm2);
}
void serialEvent() {
  if (Serial.available()) {
   String data = Serial.readStringUntil('\n');
   deserializeJson(doc, data);
  offset = doc['offset''].as\langle int \rangle();
  target = doc["target"].as<String>();
  if (offset != 0 \&\& target != "null") {
   if (offset != 0) {
     p = (offset / (width / 2)) * 5;
     servoPos = servoPos + p;
     if (servoPos > 180) servoPos = 180;
     if (servoPos < 0) servoPos = 0;
```

```
 pwm1 = map(servoPos, 90, 180, maxPwm, 0);
    pwm2 = map(servoPos, 90, 0, maxPwm, 0); }
    else {
    pwm1 = 0;
    pwm2 = 0;
    }
   }
   else {
   pwm1 = 0;
   pwm2 = 0;
   }
  if (usA < 30) {
   pwm1 = 0;
   }
  if (usB < 30) {
   pwm1 = 0;
   pwm2 = 0; }
  if (usC < 30) {
   pwm2 = 0;
   }
  if (pwm1 > maxPwm) pwm1 = maxPwm;
  if (pwm2 > maxPwm) pwm2 = maxPwm;
  if (pwm1 < 0) pwm1 = 0;
  if (pwm2 < 0) pwm2 = 0;
   if (stts) {
    servo.write(servoPos);
    analogWrite(pinMotor[0], 0);
    analogWrite(pinMotor[1], pwm2);
    analogWrite(pinMotor[2], 0);
    analogWrite(pinMotor[3], pwm1);
   }
 }
}
```
#### **LAMPIRAN B**

Listing Program Phyton

```
import numpy as np
import cv2
import json
import serial
webcam = cv2.VideoCapture(0)r = \text{serial}.\text{Serial}(\text{port} = \text{'dev/ttv} \cup \text{SBO}\text{'}, \text{baudrate} = 9600, \text{timeout} = .1)\text{target} = [0, 0, 0]tolerance = 20isSend = Falsewhile(1):
  , imageFrame = webcam.read()height, width = imageFrame.shape[:2]
  imageFrame = cv2.flip (imageFrame, 1) hsvFrame = cv2.cvtColor(imageFrame, cv2.COLOR_BGR2HSV)
  target lower = np.array([\text{target}[0] - tolerance, target[1] - tolerance,
target[2] - tolerance])
  target_upper = np.array([\text{target}[0] + \text{tolerance}, \text{target}[1] + \text{tolerance},target[2] + tolerance]target mask = cv2.inRange(hsvFrame, target lower, target upper)\text{kernal} = \text{np.ones}((5, 5))target mask = cv2.dilate(target mask, kernal)
  contours, hierarchy = cv2.findContours(target mask,
cv2.RETR_TREE, cv2.CHAIN_APPROX_SIMPLE)
```

```
 if len(contours) :
     c = max(contours, key=cv2.contourArea)x, y, w, h = cv2. bounding Rect(c)
     cv2.rectangle(imageFrame, (x, y), (x + w, y + h), (0, 0, 255), 2)
     M = cv2, moments(c)
     cX = int(M['m10"] / M['m00"])cY = int(M["m01"] / M["m00"]offset = cX - width/2dataObject = \{ "offset": offset
      }
     dataJson = ison.dumps(dataObject) print(dataJson)
      if isSend :
       arduino.write((dataJson + \n\ln) .encode()) cv2.line(imageFrame, (0, int(height/2)), (width, int(height/2)), (0, 0, 
(0), 1)
   cv2.line(imageFrame, (int(width/2), 0), (int(width/2), height), (0, 0, 
(0), 1)
  cv2.circle (imageFrame, (int (width/2), int (height/2)), 10, (0, 0, 0), 1) cv2.imshow("Real-Time", imageFrame)
  key = cv2.waitKey(1)if key > 0 :
     if chr(key) == 'c':
       centerColor = hsvFrame[int(height/2), int(width/2)] print(centerColor[0], centerColor[1], centerColor[2])
       target[0] = centerColor[0]target[1] = centerColor[1]target[2] = centerColor[2]elif chr(key) == 's':
```

```
isSend = not isSend
```
#### **LAMPIRAN C Hasil Alat dan Pengujian**

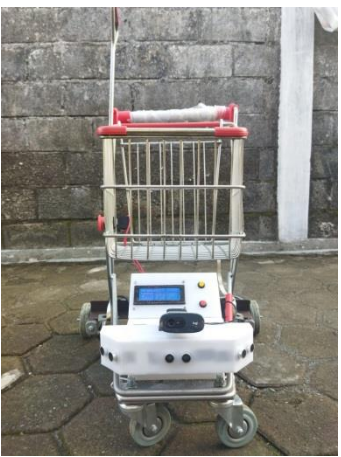

Gambar (a) Troli Tampak Depan

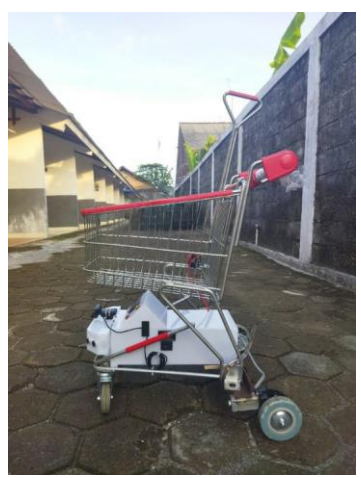

Gambar (b) Troli Tampak Kanan

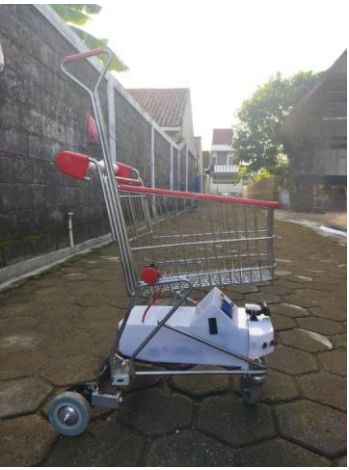

Gambar (c) Troli Tampak Kiri

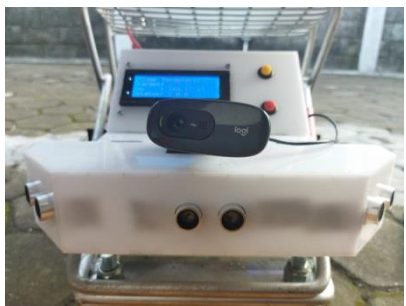

Gambar (d) Posisi Sensor Ultrasonik Bagian Depan

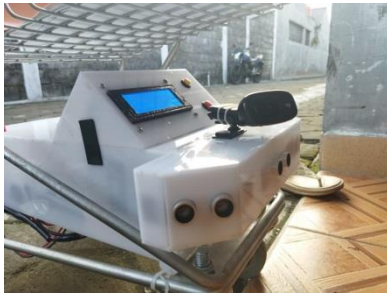

Gambar (e) Posisi Sensor Ultrasonik Bagian Kanan

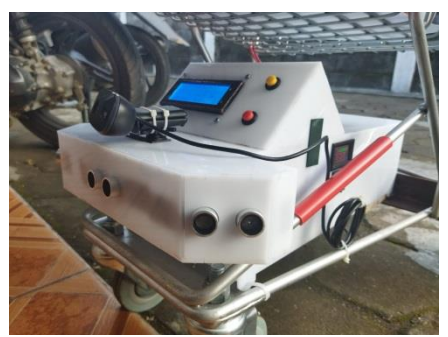

Gambar (f) Posisi Sensor Ultrasonik Bagian Kiri

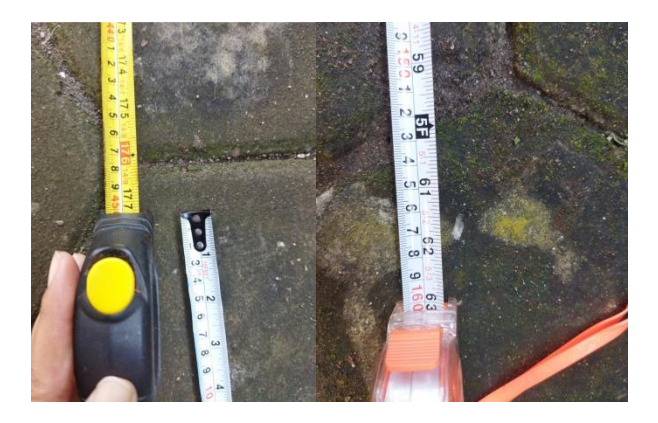

Gambar (g) Hasil Pengujian Jarak Webcam

### 00:06.28

Gambar (h) Waktu Troli Bergerak sejauh 200m tanpa Beban

## 00:07.50

Gambar (i) Waktu Troli Bergerak sejauh 200m dengan Beban 15Kg

### 00:07.96

Gambar (j) Waktu Troli Bergerak sejauh 200m dengan Beban 20Kg

### 00:09.82

Gambar (k) Waktu Troli Bergerak sejauh 200m dengan Beban 31,8Kg

### 00:09.90

Gambar (l) Waktu Troli Bergerak sejauh 200m dengan Beban 42,6Kg

# 00:12.11

Gambar (m) Waktu Troli Bergerak sejauh 200m dengan Beban 46Kg

### 00:14.20

Gambar (n) Waktu Troli Bergerak sejauh 200m dengan Beban 55Kg

#### **Biodata Penulis**

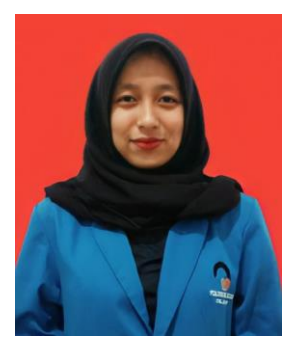

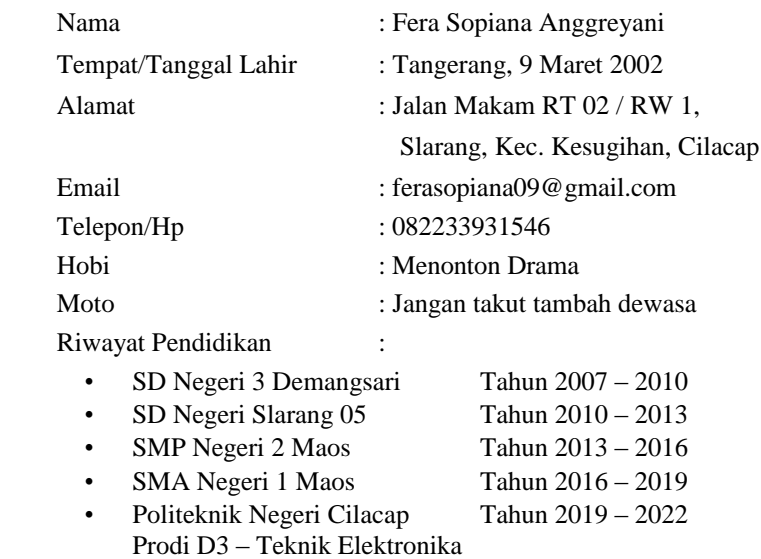

Penulis telah mengikuti seminar Tugas Akhir pada tanggal 27 Juli 2022 sebagai salah satu persyaratan untuk memperoleh gelar AhliMadya (A.Md).